## Высшее авиационное учебное заведение

Кыргызский авиационный институт имени И. Абдраимова

Рассмотрено Ученым Советом Кыргызского авиационного института им. И. Абдраимова протокол №  $2$ OT « $28$ »  $09$  20/8 r.

MATHEMANING ROYAUSIAS INCL

**YABEP KITATO** MAPERTOP Кыргызского авианюнного HaciaRra Ha Wa6 ApaumoBa BEL SAYPMAHOB 20

 $N38.1$ 

## **ПОЛОЖЕНИЕ**

об информационной системе AVN Кыргызского авиационного института им. И. Абдраимова

Бишкек - 2018

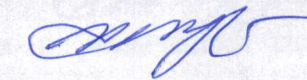

#### 1. ОБЩИЕ ПОЛОЖЕНИЯ

1.1 Настоящее Положение определяет условия и порядок реализации информационной системы AVN в автоматизации учебного процесса в Кыргызком авиационном институте им. И.Абдраимова (далее - Авиаинститут).

Настоящее Положение вступает в силу с момента его утверждения директором 1.2 Кыргызского авиационного института им. И.Абдраимова и является действующим до его отмены.

1.3 В настоящем Положении используются следующие термины, определения и сокращения:

Администратор ИС - технический специалист, обеспечивает ввод в эксплуатацию. поддержку и последующий вывод из эксплуатации ПО;

АРМ - автоматизированное рабочее место пользователя (персональный компьютер с прикладным ПО) для выполнения определенной задачи;

ИБ - информационная безопасность - комплекс организационно-технических мероприятий, обеспечивающих конфиденциальность, целостность и доступность информации;

 $MC$ информационная система- система, обеспечивающая хранение, обработку, преобразование и передачу информации Авианститута с использованием компьютерной и другой техники;

ИТ - технология, основанная на использовании глобальных и локальных компьютерных сетей для обеспечения доступа обучающихся к информационным образовательным ресурсам и формирования совокупности методических, организационных, технических и программных средств реализации и управления учебным процессом независимо от места нахождения его субъектов;

ПК - персональный компьютер;

ПО - программное обеспечение вычислительной техники, базы данных;

ПО вредоносное - ПО или изменения в ПО, приводящие к нарушению конфиденциальности, целостности и доступности критичной информации;

Пользователь - преподаватель, студент или сотрудник Авиаинститута, использующий ресурсы информационной системы для выполнения своих функциональных обязанностей;

Право на доступ - Совокупность правил, регламентирующих порядок и условия доступа пользователя ИС к ее ресурсам;

Учетная запись - это запись сотрудников и профессорско- преподавательского состава (Пользователи) для получения доступа к программам и внесения/изменения данных в ИС AVN:

Участники учебного процесса - обучающиеся, педагогический, учебно-вспомогательный и инженерный персонал;

Электронные учебные материалы (ЭУМ) - учебные материалы в электронном виде, содержащие систематизированные сведения научного или прикладного характера, изложенные в форме удобной для изучения и преподавания;

Электронный учебно-методический комплекс (ЭУМК) - реализованный в электронном виде четко структурированный комплект учебно-методических материалов, в полном объеме обеспечивающий изучение дисциплины;

Текущий контроль (ТК)- контроль над всеми видами аудиторной и внеаудиторной работы студентов по данному дисциплинарному модулю, результаты которой оцениваются до проведения рубежного контроля;

Рубежный контроль (РК)- проверка полноты знаний и умений по матуриалу учебного элемента модуля:

Итоговый контроль (ИК) - форма контроля, проводимая по завершении изучения дисциплины в семестре;

- образовательных Авиаинституте 1.4. Реализация профессиональных программ  $\, {\bf B}$ осуществляется на основании лицензии МОиН КР и в соответствии с Государственными образовательными стандартами (ГОС) высшего и среднего профессионального образования.
- 1.5.ИС AVN понимается как процесс автоматизации учебного процесса, основанный на использовании информационных и телекоммуникационных технологий, обеспечивающих

обмен учебной информацией, контроль качества обучения и реализацию системы сопровождения и администрирования учебного процесса.

- 1.6. На сайте http://avn.kai.kg осуществляется управление образовательным контентом, загрузки учебно-методических материалов и проверки организацией взаимодействием обучающихся, педагогических работников и сотрудников.
- 1.7. На сайте обеспечивается http://avn.kai.kg:
	- разграничение прав доступа к образовательным информационным ресурсам и средствам управления;
	- разграничение полномочий во взаимодействии участников образовательного процесса;
	- организация самостоятельного обучения посредством телекоммуникационных технологий.

## 2. Основные задачи и функции ИС AVN

2.1. Основными задачами ИС AVN в учебном процессе являются:

- Добиться прозрачности всех управления образовательным учреждением;
- Искоренить элементы коррупции;
- Контролировать успеваемость и оплату за обучение с момента поступления до выпуска обучаемого;
- Повысить контроль качества оказания образовательных услуг студенту;
- Оперативно предоставлять анкетные данные сотрудников и студентов;
- Автоматизировать документооборот с подготовкой всей необходимой учебной документации и управление учебным процессом;
- Реализовывать изучение отдельных учебных дисциплин или всего учебного плана с применением дистанционных технологий;

2.2. Основные возможности AVN для автоматизации учебного процесса:

- Настройка системы на особенности конкретного образовательного учреждения.
	- Охват всех этапов процесса обучения от поступления до выпуска с подготовкой соответствующих документов.
	- Создание и поддержка в актуальном состоянии электронных версий учебных планов в полном соответствии с государственным образовательным стандартом.
	- Организация синхронной работы всех участников учебного процесса.
	- Формирование банка данных с электронным методическим и контрольноизмерительным материалом по каждой дисциплине.
	- Планирование учебной нагрузки на уровне отдельных структурных подразделений (кафедры) и образовательного учреждения в целом.

## 3. Порядок использования информационной системы

- процессов управления основных **BCCX** оптимизации используется для 3.1.MC образовательными услугами.
- 3.2. Для контроля функционирования ИС Авиаинститута и выполнения требований настоящего Положения назначаются ответственные лица
- 3.3. Доступ к ресурсам ИС Авиаинститута имеют только зарегистрированные пользователи.
- 3.4. При использовании ИС Авиаинститута Пользователь обязан:
	- 3.4.1. Использовать ИС Авиаинститута исключительно для выполнения своих служебных обязанностей.
		- информационной безопасности, устанавливаемые требований 3.4.2. Исполнять администраторами ИС, как обязательное условие продолжения своей работы в ИС Авиаинститута.
		- 3.4.3. Ставить в известность администраторов ИС о любых фактах нарушения требований
		- 3.4.4. Ставить в известность администраторов ИС о любых фактах сбоев ПО, некорректного завершения значимых операций, а также повреждения технических средств.
		- 3.4.5. Незамедлительно выполнять предписания администраторов ИС Авиаинститута.

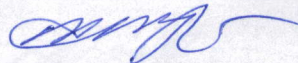

- 3.4.6. При необходимости прекращатб работы на некоторое время, корректно закрывать все активные задачи, блокировать АРМ.
- 3.4.7. Пользователь несет полную ответственность за свои действия, связанные с использованием ИС AVN, в том числе, за действия, которые приведут к нарушению прав и законных интересов третьих лиц, а также за соблюдение законодательства при использовании информационной системы.
- При использовании информационной системы Пользователь не вправе:  $3.5.$ 
	- передавать личные конфиденциальные данные третьим лицам.
	- нарушать права третьих лиц, в том числе несовершеннолетних лиц и/или причинять  $\bullet$ им вред в любой форме;
	- загружать, посылать, передавать или любым другим способом размещать и/или распространять информацию и сведения, при отсутствии прав на такие действия согласно законодательству или каким-либо договорным отношениям;
	- загружать, посылать, передавать или любым другим способом размещать и/или распространять какие-либо материалы, содержащие вирусы или другие компьютерные коды, файлы или программы, предназначенные для нарушения, уничтожения, либо ограничения функциональности любого компьютерного, телекоммуникационного оборудования или программ, для осуществления несанкционированного доступа;
	- нарушать работу ИС AVN;
	- числе нормы другим образом нарушать нормы законодательства,  $\mathbf{B}$ **TOM** международного права.
- 3.6. Информация о посещаемых ресурсах ИС протоколируется и, при необходимости, может быть предоставлена Руководству Авиаинститута.
- Все электронные сообщения и документы в электронном виде, передаваемые 3.7. Авиаинститута подлежат обязательной проверке на отсутствие посредством ИС вредоносного ПО.

#### 4. Технология использования информационной системы

- 4.1. Доступ к информационной системе AVN осуществляется при помощи специального программного обеспечения, которое называется браузером (browser). Browser - это программа, которая используется для просмотра документов, подготовленных для World Wide Web (WWW). World Wide Web (WWW) - это информационная служба (сервис) сети Internet. browser с помощью, которого запускается AVN является программа: Google Chrome.
- 4.2. Для запуска информационной системы AVN необходимо запустить Google Chrome. С помощью соответствующих значков, расположенных на рабочем столе или использовать меню ПУСК. В частности, Google Chrome запускается с помощью значка Google Chrome.
- 4.3. После активизации Google Chrome необходимо запустить ИС AVN. Для этого в поле Адрес введем адрес информационной системы: 1) httt//:avn/ внутри локальной сети, а для удаленной работы httt//:avn.kai.kg и нажать на клавишу Enter.

#### 5. Порядок администрирования пользователей

Регистрация новых учетных записей пользователей и внесение изменений в существующие учетные записи осуществляется на основании соответствующей электронной заявки, направляемой в электронный адрес отдела ИС или при личном обращении в службу AVN.

5.1. Регистрация учетных записей новых пользователей. Для добавления новых учетных пользователей) преподаватель/заведующий AVN (регистрации записей ИС кафедры/специалист кафедры формирует заявку на предоставление доступа пользователям (внесение изменений в учетную запись) через электронную почту или при личном обращении в информационную службу AVN.

5.2. В заявке по каждому пользователю обязательно заполняются следующие данные:

1. Ф.И.О. пользователя полностью;

2. Наименование отдела/кафедры, в котором работает пользователь;

Anna

- 3. Должность пользователя;
- 4. Сотовый телефон пользователя;
- 5. Личный адрес электронной почты пользователя;
- 6. Перечень программ, к которым необходим доступ (Приложение 1);
- 7. Тематические разделы отчетов, к которым необходим доступ (Приложение 1).
- 5.3. Заполненная заявка направляется администратору информационной службы AVN на электронный адрес (aizat-1.1@mail.ru).
- 5.4. Администратор службы AVN, получив заявку, в течение 1 рабочего дня регистрируют в ИС AVN учетные записи (Логин и временный-пароль) с регистрацией всех данных, указанных в пункте 5.2. с 1 по 8 и с адреса aizat-1.1@mail.ru направляют на электронные адреса пользователей, указанные в заявке уведомления о регистрации с указанием учетной записи (логина и пароля).
- 5.5.В случае изменения данных пользователя, влекущих за собой изменения учетных записей пользователей ИС AVN (например, смена фамилии, изменение контактных телефонов, изменения круга полномочий) преподаватель/заведующий отдела/кафедры формирует заявку на предоставление доступа пользователям (внесение изменений в учетную запись) через электронную почту, с указанием изменённых данных.
- 5.6. Электронная копия приказов об увольнении или переводе должностного лица направляется сотрудниками Отдела кадров в службу ИС AVN для закрытия доступов к программам/разделам отчетов и учетной записи.

#### 6. Требования к безопасности ИС AVN

- 6.1 Новые пользователи ИС AVN обязаны изменить пароль в течение 20 рабочих дней после получения уведомления на электронную почту об открытии учетной записи. Изменение пароля производится в защищенном 128-битном алгоритме хеширования MD5. Пароль не должен быть меньше 6 символов.
	- Пароль должен содержать цифры (5,6,7,8,9,1,2,3,4)
	- Пароль должен содержать буквы (строчные)
	- Пароль должен содержать буквы, цифры и символы например "! &#" и т.д., для сложности его раскрытия
	- При создании пароля не использовать одинаковые символы
	- При создании пароля не использовать пароли, созданные ранее
	- Не использовать пароль от почты и других сервисов. Начать пароль с заглавной буквы

6.1. Пользователь самостоятельно несет ответственность за конфиденциальность своего пароля.

6.2. Пользователи ИС AVN целиком и полностью самостоятельно несут ответственность за хранение, передачу, внесение данных и корректировку информации из их учетных записей посредством программ ИС AVN.

6.3. Пользователи ИС AVN обязаны оперативно обращаться в службу AVN Авиаинститута при выявлении фактов несанкционированного и/или неправомерного доступа к программам **IC AVN.** 

6.4. При входе на WEB порталы AVN никогда не сохранять пароли, браузер при вводе логина и пароля всегда спрашивает о сохранении паролей.

6.5. Перед тем, как закрыть программу и браузер, чтобы другие пользователи не пользовались Вашим рабочим окном в портале ИС AVN, необходимо нажать на кнопку «Выход»

6.6. При неверном введении пароля или логина более трех раз система автоматически блокирует учетную запись. В этом случае необходимо обратиться к администратору ИС AVN согласно пункту 5.5.

### 7. Организация взаимодействия участников в процессе автоматизации учебного процесса в ИС AVN

Для эффективного взаимодействия всех участников учебного процесса за каждым из  $7.1.$ них закрепляется соответствующая роль и степень ответственности, а также определяется направление и формы взаимодействия с другими участниками учебного процесса. В автоматизации учебного процесса участвуют следующие структурные подразделения Авиаинститута:

- учебное управление;
- приемная комиссия;
- факультеты;
- кафедры;
- цикловые комиссии;
- отдел информационных технологий и технического обслуживания компьютеров.

**Sticker** 

7.2. Учебное управление:

- передает в учебные подразделения рабочие учебные планы по специальностям и направлениям подготовки для заполнения формы электронного учебного плана и нагрузку преподавателей в ИС AVN;

- согласовывает требования к разрабатываемым учебно - методическим материалам для образовательного портала ИС AVN;

- участвует в проведении экспертизы качества разработанных ЭУМК;

- проводит мониторинг по итогам модулей;

- участвует в разработке новых положений, правил, стандартов и другой нормативно правовой и методической документации, касающейся работы ЭУМК;

- проводит контроль и анализ успеваемости, итоги модулей, экзаменационной сессии.

Приемная комиссия:

- организует прием документов и набор студентов с ИС AVN, согласно утвержденным правилам приема в Авиаинституте на обучение по образовательным программам;

- подготавливает сводные отчеты по абитуриентам;

7.4. Специалист по ИС AVN обеспечивает автоматизацию учебного процесса в ИС AVN:

- разъясняет обучающимся о сути ИС AVN; - демонстрирует обучающимся учебно-методическое и программное обеспечение ИС AVN;

- формирует пакет документов для проведения промежуточной и государственной (итоговой) аттестации (ведомости, направления, расписание и т.п.) и сохраняют сведения об их результатах на бумажной электронном носителе;

- обеспечивает взаимодействие обучающихся с Авиаинститутом;

- осуществляет мониторинг текущего учебного процесса в рамках ИС AVN;

- формирует группы для занятий, осуществляет контроль за движением контингента обучающихся;

- ведет базу данных обучающихся;

- контролирует фактическое выполнение учебной нагрузки средствами ИС AVN.

7.5. Кафедры и Цикловые комиссии:

- обеспечивают выполнение распоряжений Администрации по развитию в Авиаинституте ИС

- участвуют в подготовке и проведении экспертизы качества разработанных ЭУМК перед их размещением на образовательном портале ИС AVN;

- обеспечивают выполнение учебной нагрузки в ИС AVN;

- проводят непрерывную актуализацию учебных ресурсов, разработанных для ИС AVN с учетом опыта их использования в учебном процессе и новых научных данных;

7.6. Отдел информационных технологий и технического обслуживания компьютеров обеспечивает:

- организационное и техническое сопровождение работы ИС AVN;

- создает и хранит базы данных в рамках информационной системы;

определяет порядок и форму доступа к ИС и обеспечивает их реализацию;

- всем участникам учебного процесса оказывает консультационную помощь по вопросам работы ИС AVN;

информационной системы функционирование бесперебойное обеспечивает Авиаинститута;

осуществляет приобретение и установку необходимого оборудования и программного обеспечения для ИС AVN;

осуществляет ремонт, замену, обновление оборудования и программного обеспечения для **IIC AVN;** 

выполняет необходимые профилактические работы.

#### Организация учебного процесса в ИС AVN 8.

8.1. После зачисления в Авиаинститут обучающийся получает индивидуальные учетные данные (логин, пароль) и права доступа к сайту Авиаинститута http:// avn.kai.kg

8.2. Организация и осуществление учебного процесса сопровождается ИС AVN.

8.3. Текущий модульный контроль и рубежный контроль успеваемости обучающихся проводится по всем дисциплинам, предусмотренным учебным планом, и организуется в структурных подразделениях Авиаинститута в соответствии с утвержденным графиком учебного процесса.

8.4. Рубежный контроль обучающихся в ИС AVN осуществляется путем компьютерного обеспечивающих объективность оценивания, сохранность данных и тестирования, возможность компьютерной обработки статистической информации.

8.5. Баллы за первый текущий контроль (ТК1), второй текущий контроль (ТК2) преподавателями выставляются в электронную ведомость успеваемости.

8.6. Баллы за первый и второй рубежный контроль (РК1 и РК2) и итоговый контроль (экзамен) автоматически попадают в электронную ведомость.

8.7. Тестовые задания для рубежного и итогового контроля разрабатываются преподавателями кафедры или цикловой комиссии и проходят внутреннюю экспертизу на кафедре (цикловой комиссии) и утверждаются на заседании кафедры (цикловой комиссии), что оформляется соответствующим протоколом.

8.8. Ответственным за содержание тестов и их соответствие дидактическим единицам Государственных образовательных стандартов по соответствующему направлению или требованиям рабочей программы по учебной дисциплине является заведующий кафедрой или председатель цикловой комиссии.

8.9. Контролирующие тестовые задания составляются в количестве для рубежного контроля 40-50 вопросов, для итоговой аттестации 80-100 вопросов., достаточном для достижения максимальной объективности оценки уровня подготовленности лица, проходящего тестирование.

8.10. Количество тестовых заданий, задач и вариантов тестов, продолжительность отводимого на их выполнение времени определяются учебным управлением

#### 9. Заполнение электронной ведомости

Программа ЭЛЕКТРОННАЯ ВЕДОМОСТЬ предназначена заполнения ДЛЯ электронной ведомости.

9.1. Входить во внешний образовательный портал с доменным адресом avn.kai.kg и выбрать «электронную ведомость» (рис1):

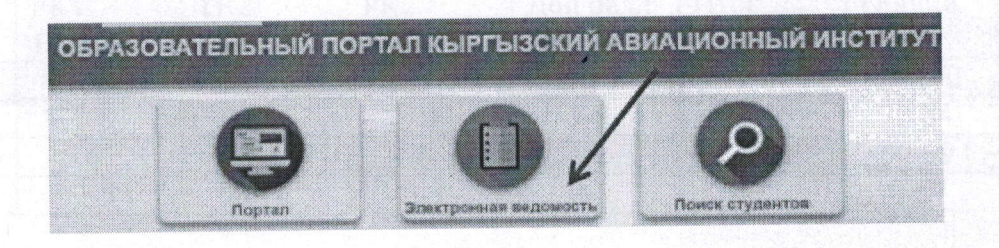

Pиc1.

Beny

Открыть электронную ведомость и в поле «Электронная ведомость» (рис.2.) введите ЛОГИН пользователя, а в поле «Пароль» введите ПАРОЛЬ. Далее нажмите кнопку "Вход".

Логин и пароль (учетную запись) можно получить у администратора ИС AVN Авиаинститута (Главный корпус, 2 этаж, каб. 204

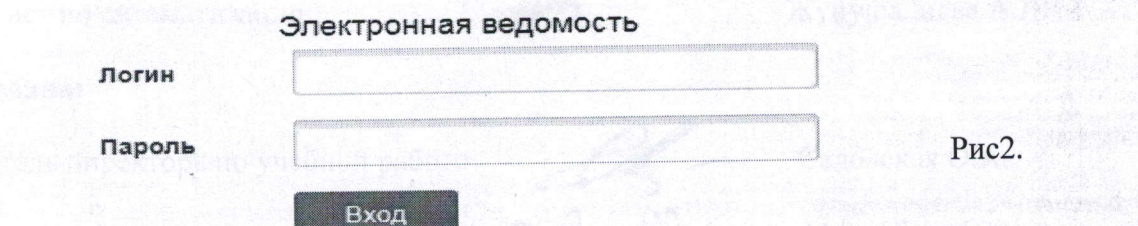

9.2. Заполнить форму электронной ведомости последовательно:

При выборе значения форма ведомости появится два вида ведомости: «режим просмотра» и «ведомость». Выбираем форма «ведомость», а в «режиме просмотра» поля будут обозначены розовым или серым цветом. Это означает, что данный режим работает только в режиме просмотра, где Пользователь не имеет права на изменение баллов.

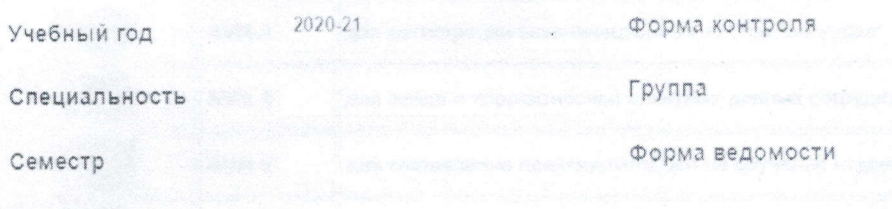

9.3. Для проставления баллов за ТК1 и ТК2 надо нажимать на значок «карандаш». Если график открыт, то поля электронной ведомости будет отмечен квадратиком.

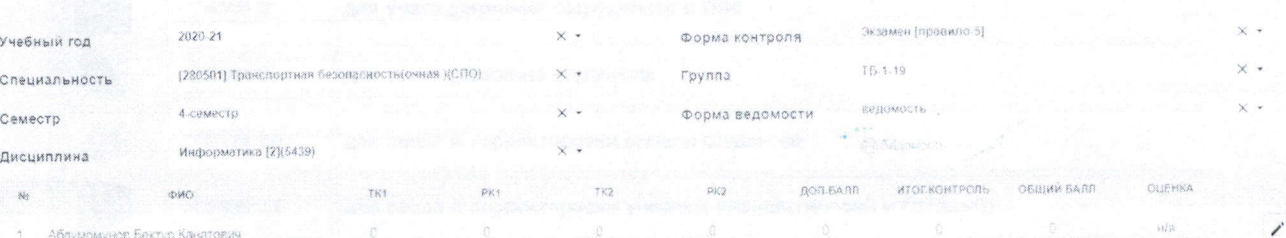

Это означает, что Пользователь может ставить баллы или имеет право на изменение баллов. Для того, чтобы получить доступ к изменению баллов или добавления баллов модулей Пользователь должен строго соблюдать «График заполнения ведомостей».

TKI, PK1. TK2. PK2. ДОП.БАЛЛ. 9.4. Контрольные точки отмечены буквами ИТОГ. КОНТРОЛЬ, где ТКІ, ТК2 - это баллы за текущий контроль, РК1, РК2 - это баллы за рубежный контроль, соответственно за первый модуль и второй модуль, ДОП.БАЛЛ дополнительные баллы, ИТОГ.КОНТРОЛЬ (ИК) - баллы за экзамен

В поле «ОБЩИЙ БАЛЛ», «ОЦЕНКА» -автоматически высчитывается баллы и конвертируется в оценку.

Для очной и заочной формы обучения можно использовать перечень баллов модулей, указанные в таблице 1

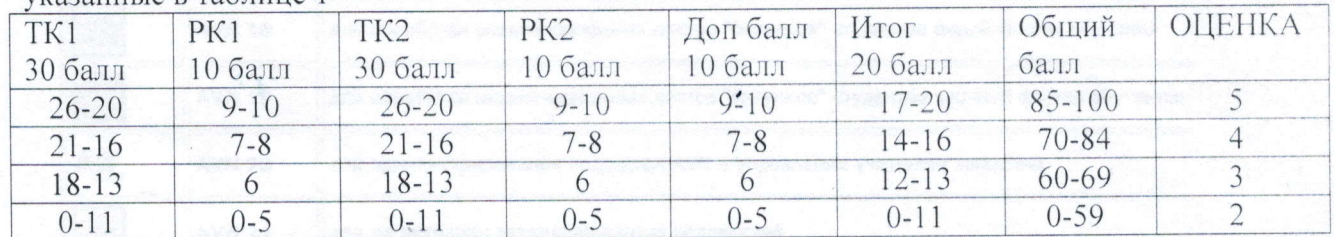

9.5. Количество текущих модульных контролей (контрольных точек) учебной работы студентов по каждой дисциплине разделено на 2 модуля.

Разработчик:

Дисциплина

Специалист по автоматизации

Жунушалиева А.Д.

Согласовано:

Заместитель директора по учебной работе

Начальник учебного управления

Саловская О.А.

Манапбаев Э.Р.

# Приложение 1.<br>Перечень программ и тематических разделов ИС AVN

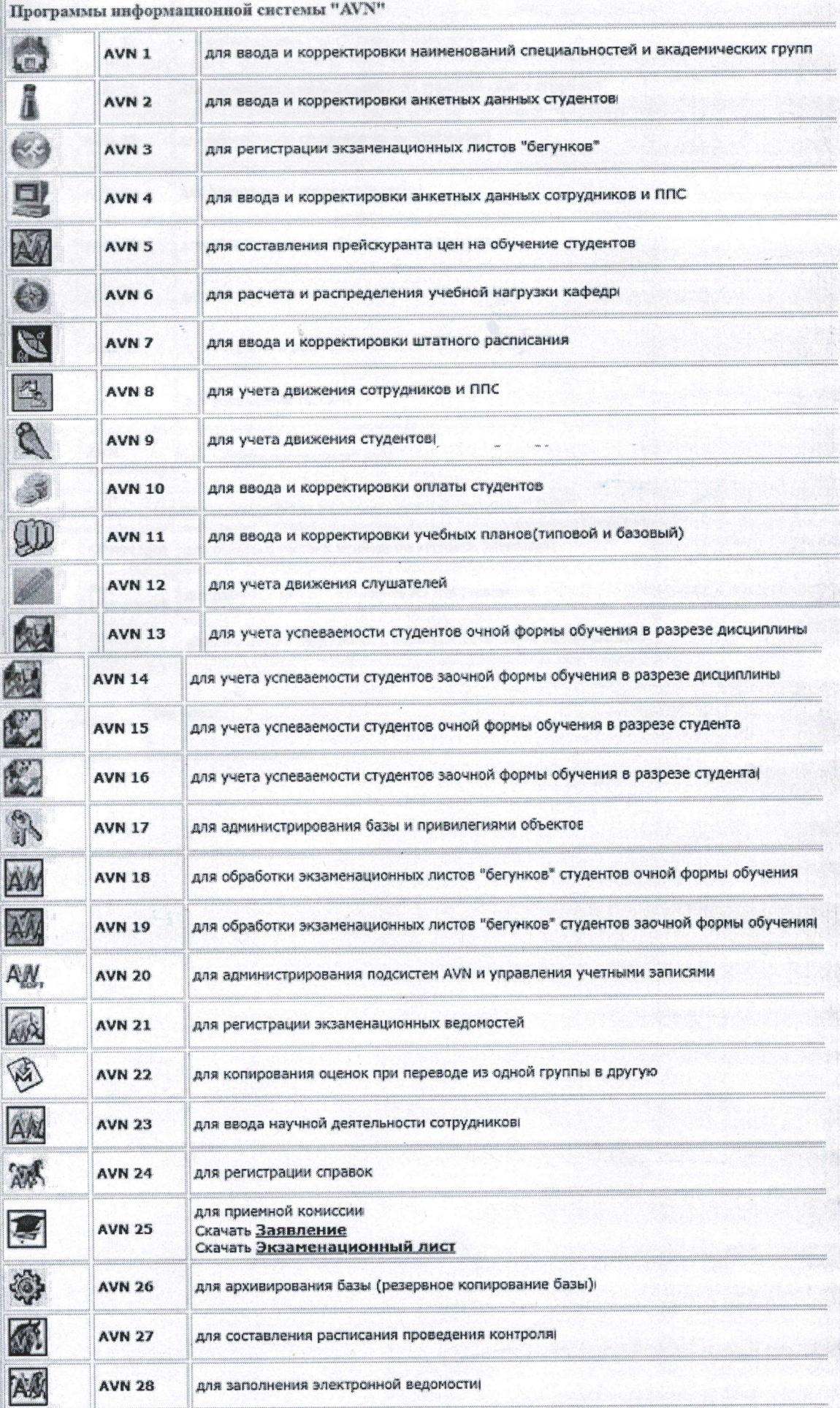

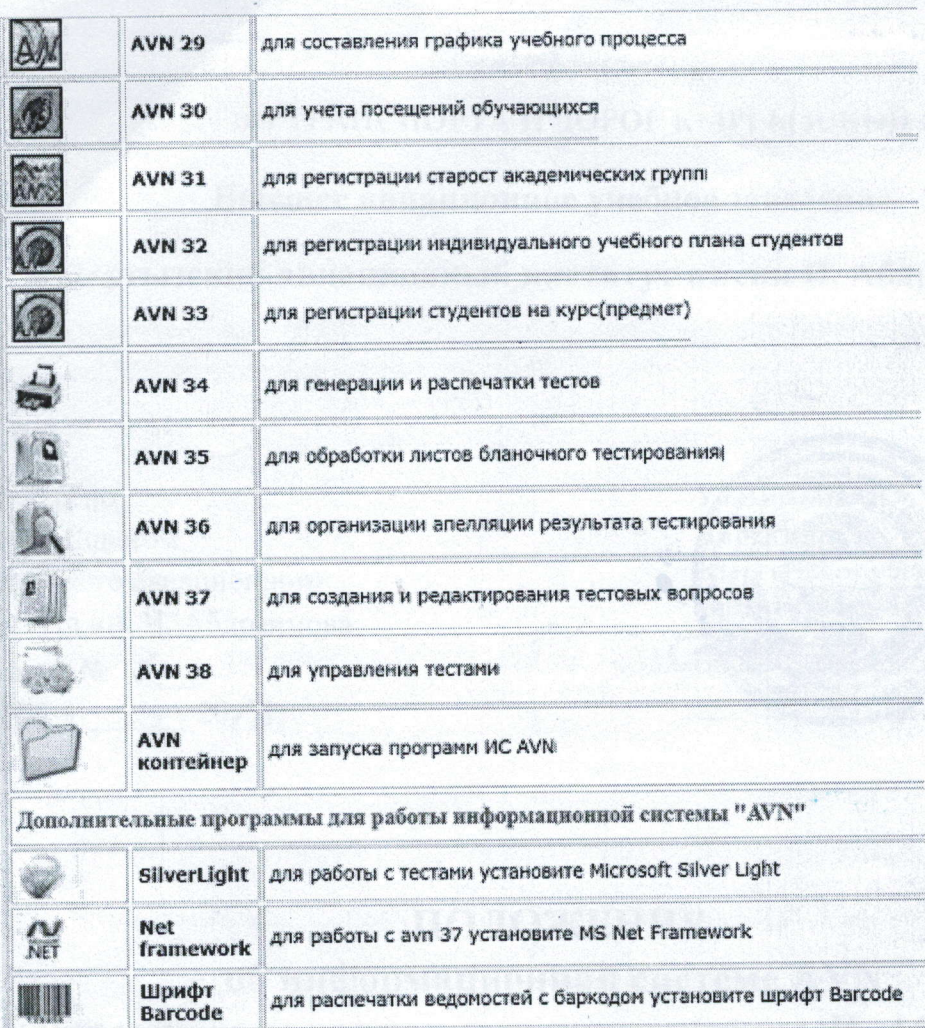

Бир<br>терезе Бир терезе